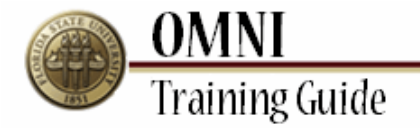

# *Purchasing Activities* **Creating a Change Request to Quantity**

## **Overview:**

### **Understanding the Change Request Creation Process**

This tutorial provides instructions for creating change requests.

The ability to create changes in OMNI will depend on the status of your order as well as the type of order. If you are having trouble submitting your change through OMNI, you may need to submit a paper change request [\(http://purchasing.fsu.edu/content/download/43463/299357\)](http://purchasing.fsu.edu/content/download/43463/299357) form located on the Purchasing Web Site.

Once a PO is created changes to Budget Information, adding a line and Vendor must be done using the change request form.

#### **Scenario:**

In this topic, you will learn the steps to create a change request.

#### **Key Information:**

Requisition Number Information to be updated

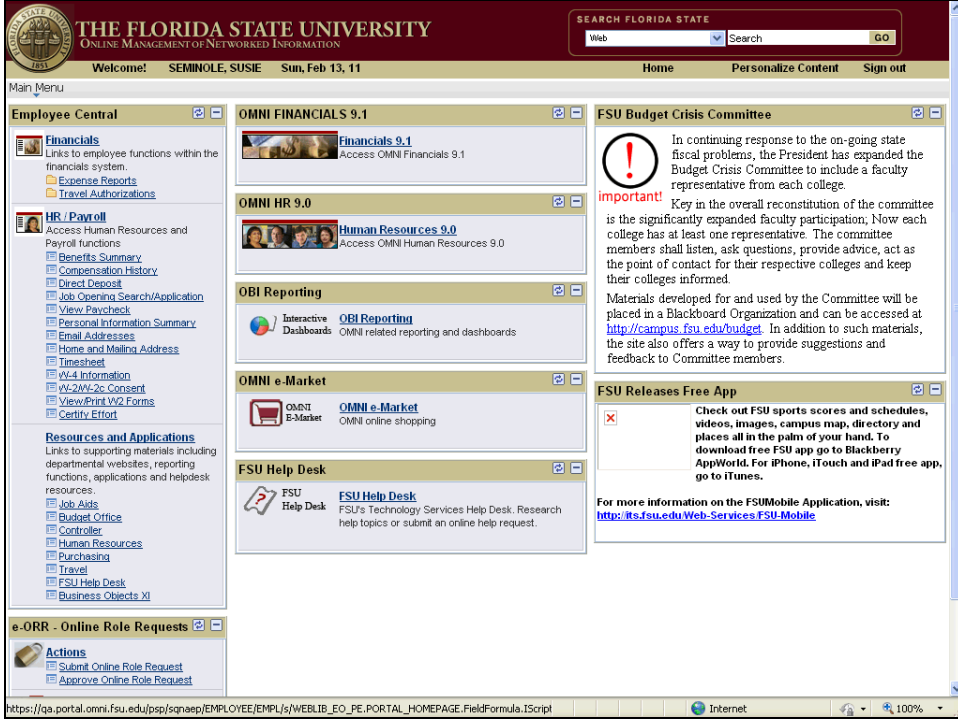

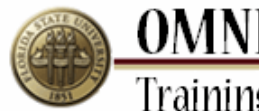

**OMNI**<br>Training Guide

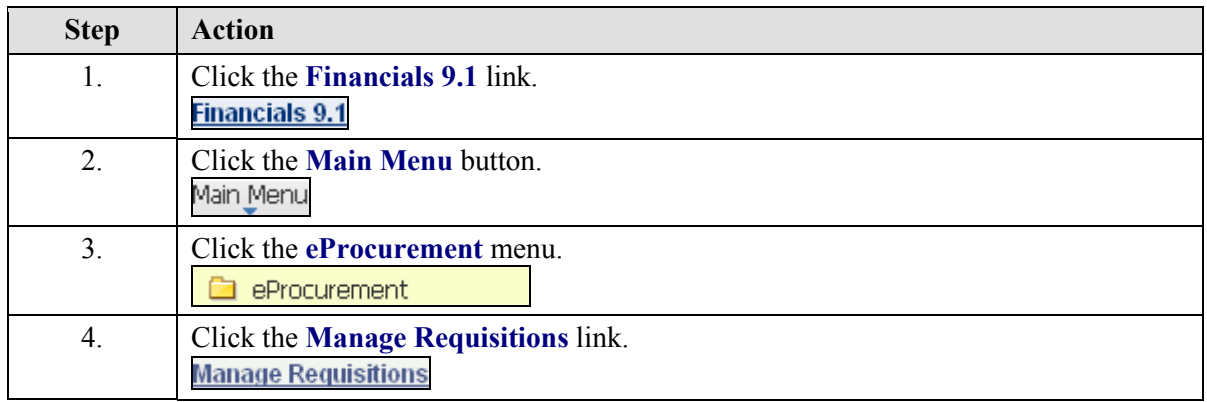

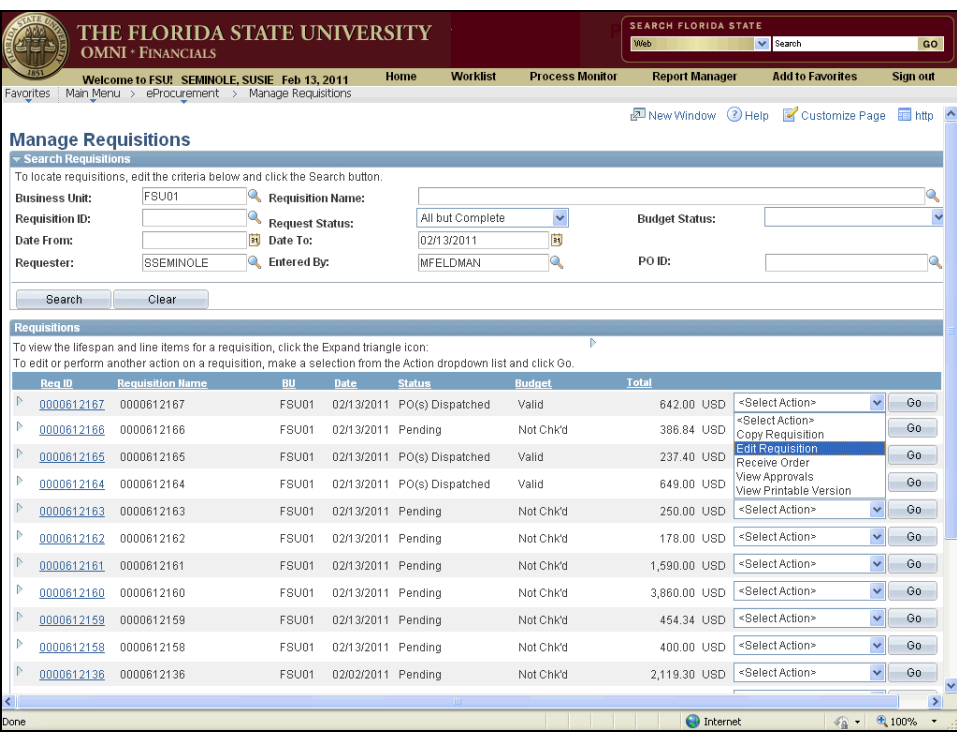

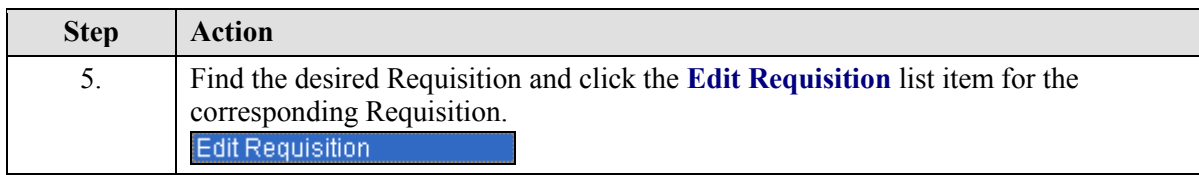

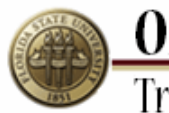

**OMNI**<br>Training Guide

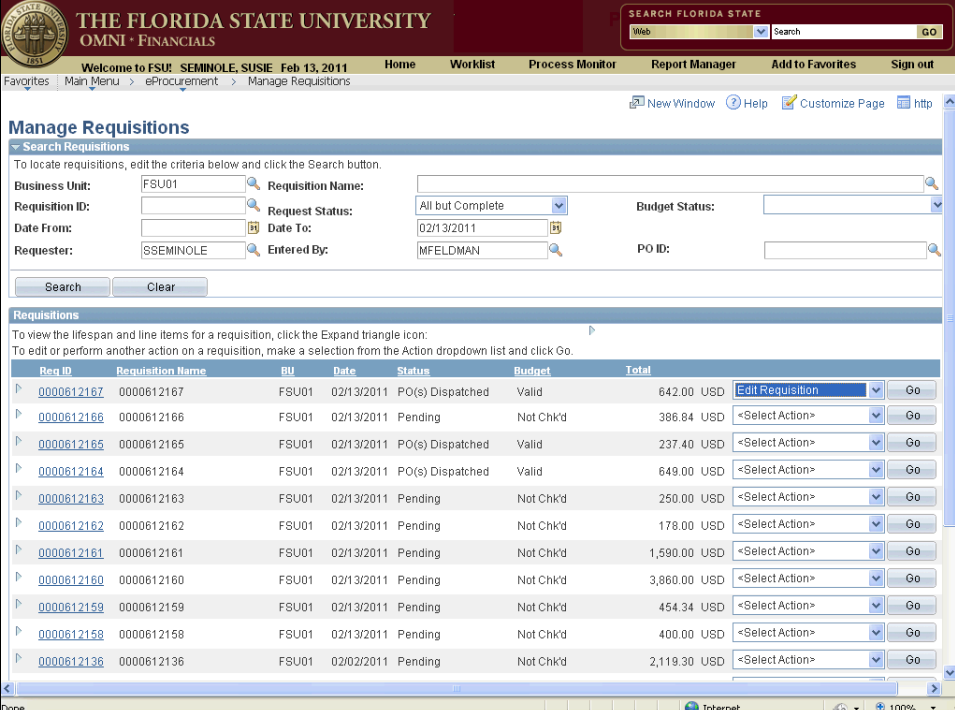

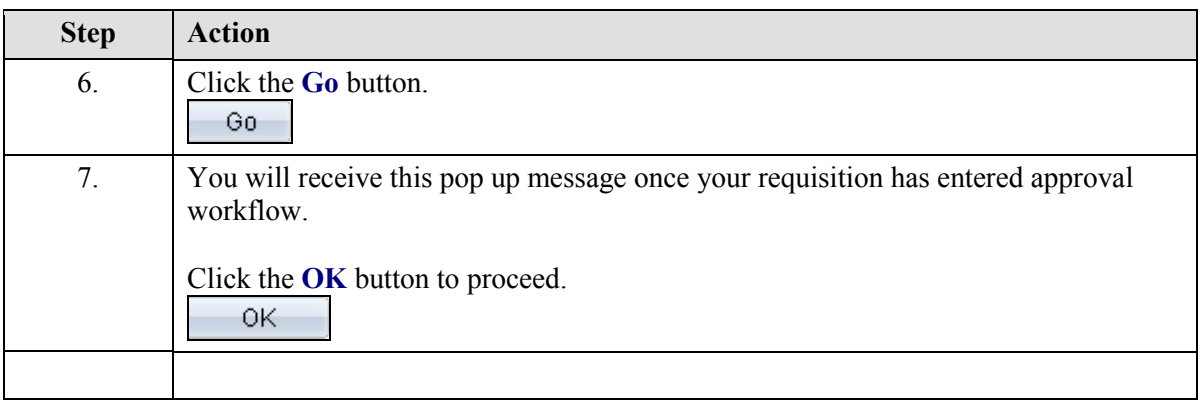

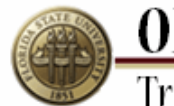

# **OMNI**<br>Training Guide

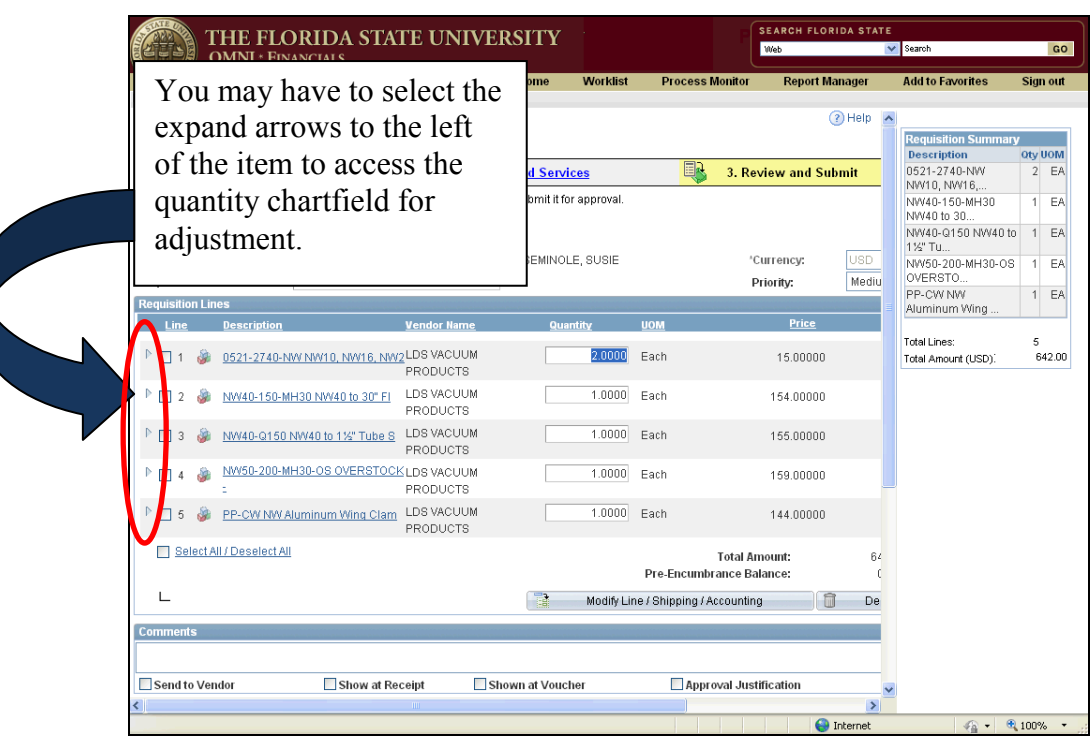

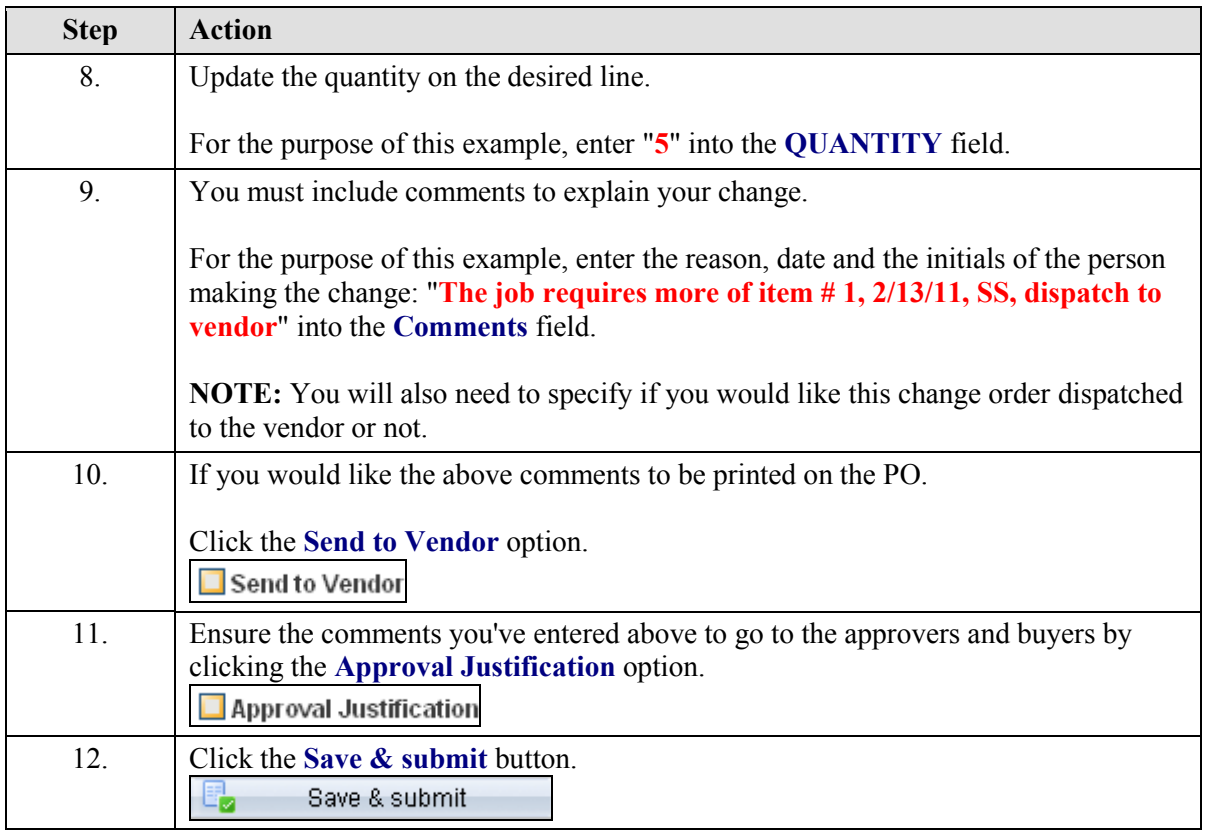

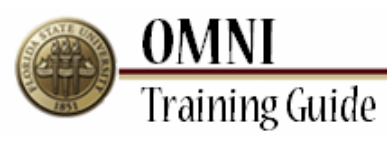

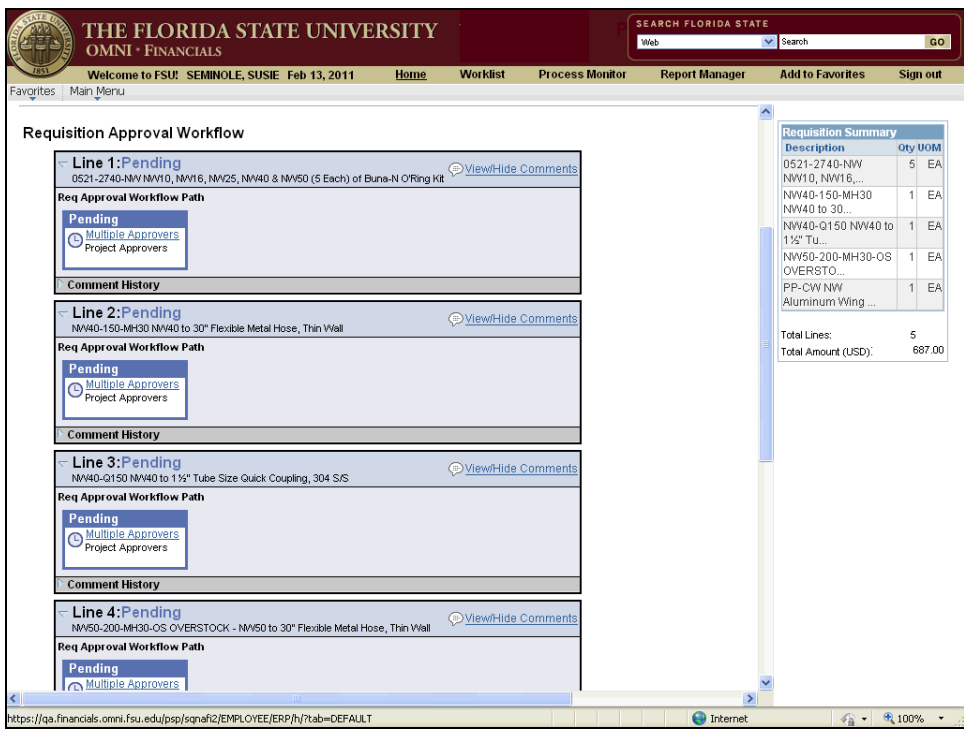

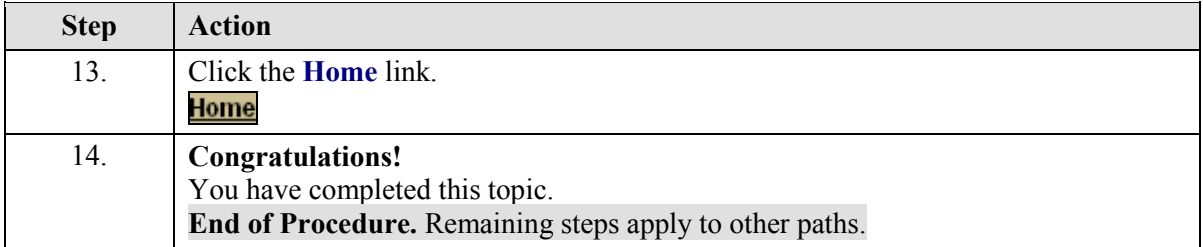

 $\bigoplus$  Int

 $\bigoplus$  100° G)  $\overline{\phantom{a}}$